製品を文字検索をする方法です。

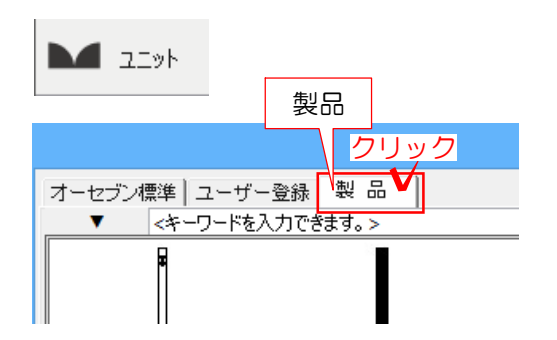

## 1 製品の文字検索

1-1:ユニットレイヤで画面左下の「製品」 をクリックします。

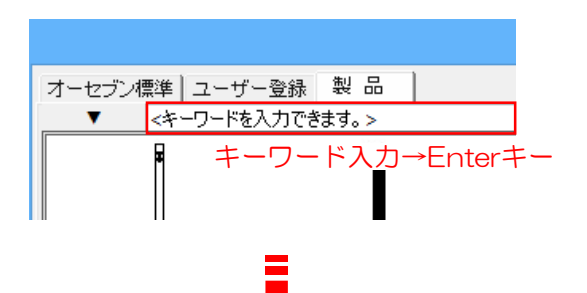

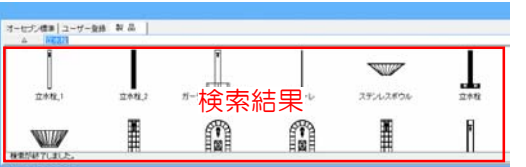

1-2:文字検索欄に検索したいキーワードを 入力し、Enterキーを押します。

検索結果が画面下に表示されます。

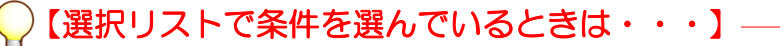

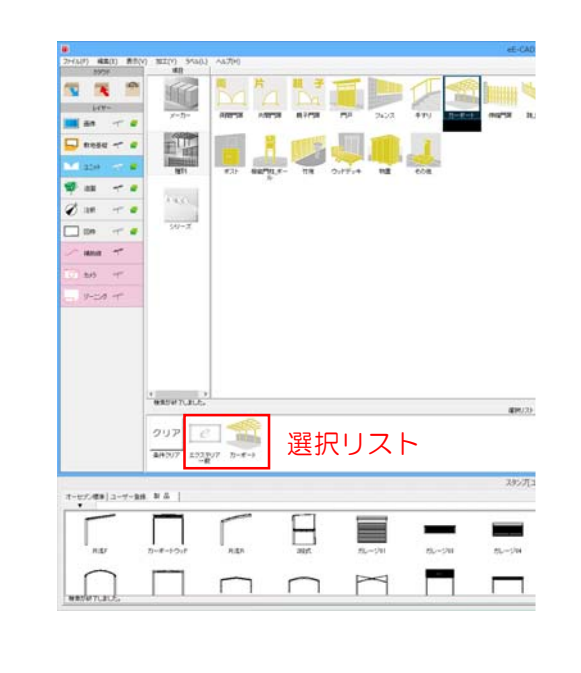

選択リストでメーカー・種別・シリーズ を選択して文字検索をした場合は、選択 リストの条件に当てはまる製品の中から 文字検索されます。

全商品の中から文字検索したい場合は選 択リストをクリアしてから検索しましょ う。